# プログラム 1 疾病診断用プログラム 管理医療機器 汎用画像診断装置ワークステーション用プログラム 70030012 EV Insite S イーヴイ・インサイト エス

#### 【形状・構造及び原理等】

トールして使用する。

画像診断装置で得られた 情報を更に処理して診療のために 提供するプログラムである。画像データに対して拡大・縮 小等の画像処理をする。 本プログラムは記録媒体で提供され、汎用 IT 機器にインス

#### 機能

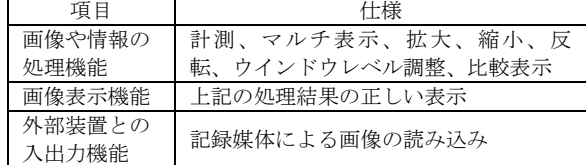

#### 付帯機能

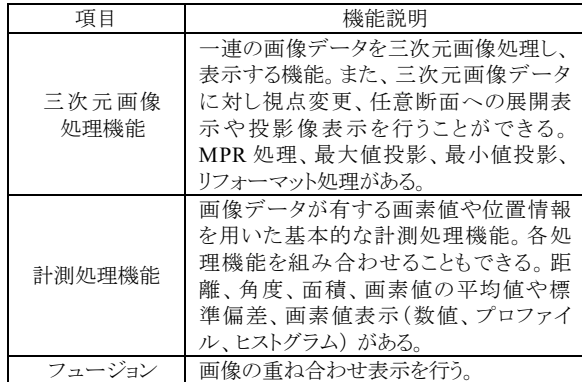

#### 作動・動作原理

画像診断装置等の画像を記録媒体を通じて読み込み、診療の ために表示する。 解析結果を保存することができる。画像等 の情報通信は DICOM 規格に準拠している。

接続例:汎用 IT 機器は「使用方法」欄に記載した仕様を満た すものであること。

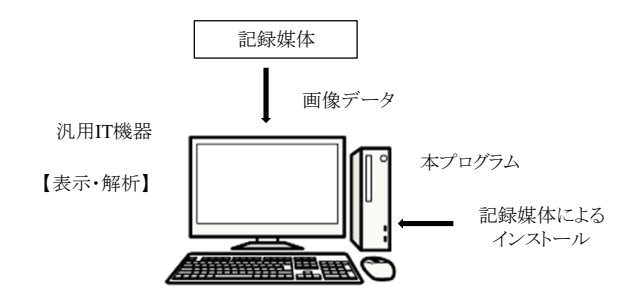

#### 【使用目的又は効果】

画像診断装置等から提供された人体の画像情報をコンピュー タ処理し、処理後の画像情報を診療のために提供すること (自動診断機能を有するものを除く)。

### 【使用方法】

#### 1.動作環境及び事前準備

本品目は、下記の仕様を満たす汎用 IT 機器に製造販売業者が 指定した方法(添付文書又はプログラムに含めた電磁的記録に 記載された手順)でインストールして使用する。 汎用 IT 機器は、患者環境外に設置する。

#### 汎用 IT 機器の仕様

インストール可能な汎用 PC

\* 安全性: JIS C62368-1:2018(又は IEC62368-1:2014)適合 EMC: CISPR 24/CISPR 32 または VCCI 適合

組み合わせる画像表示モニタ

\* 安全性: JIS C62368-1:2018(又は IEC62368-1:2014)適合

#### 汎用 PC 性能

- \*\* OS: Microsoft Windows 10 以降 CPU: 2Core 2.5GHz 以上
- \*\* メモリー: 8 Gbytes or more HDD:500GB 以上

画像表示モニタ 解像度 1024×1280 以上 カラー表示

### 2.使用準備

(1)インストール先の機器の電源を入れる。 (2)本プログラムを起動させ、検索画面を表示する。

# 3.操作

(1)画像の検索 検索画面で検索条件(患者情報、検査情報を含む)を指定し て、該当する検査一覧を表示する。 表示したい検査を選択して画像を読み出す。

(2)画像の表示 モニタに画像を表示した後、さらに病態を効果的に読影・ 診断する情報を得るために表示メニューの中から処理項目 (ウインドウ幅の変更、拡大表示、反転、回転、シネ表示、 計測を含む)を選択して、画像処理を行う。

### 4.終了

(1)画面上の終了アイコンをクリックするかあるいはメニュー 項目から終了機能を選択し本プログラムを終了させる。 (2) 必要に応じてインストール先の機器の電源を切る。

### 【使用方法等に関連する使用上の注意】

\* (1)本プログラムの使用方法、操作上の注意については、操作マニュ アル、設定マニュアル等の各種マニュアルを参照のこと。

### 【使用上の注意】

### 【重要な基本的注意】

\* (1)本プログラムは、セキュリティの確保や安定運用のため院内の クローズドネットワークで使用されることを前提としており、 インターネット等の外部ネットワークには接続しないこと。

# 【保守・点検に係る事項】

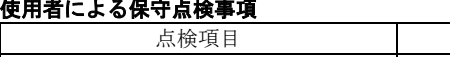

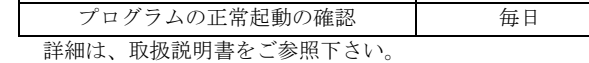

頻度

# \* 業者による保守点検事項

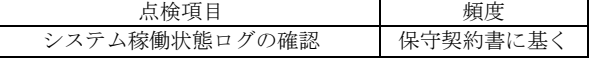

### \*【製造販売業者及び製造業者の氏名又は名称等】

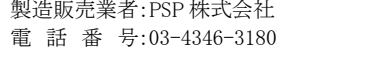